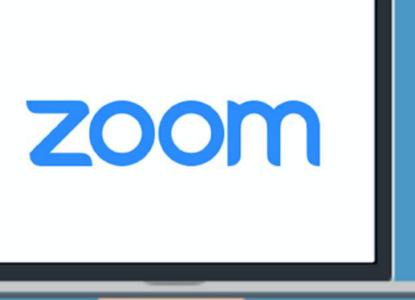

TIPS FOR
LOGGING
INTO YOUR
CLASS

### What is Zoom?

Zoom is a cloud-based video conferencing service you can use to virtually meet with others - either by video or audio-only or both, all while conducting live chats - and it lets you record those sessions to view later! Zoom offers an easy, reliable alternative for group classes and private lessons!

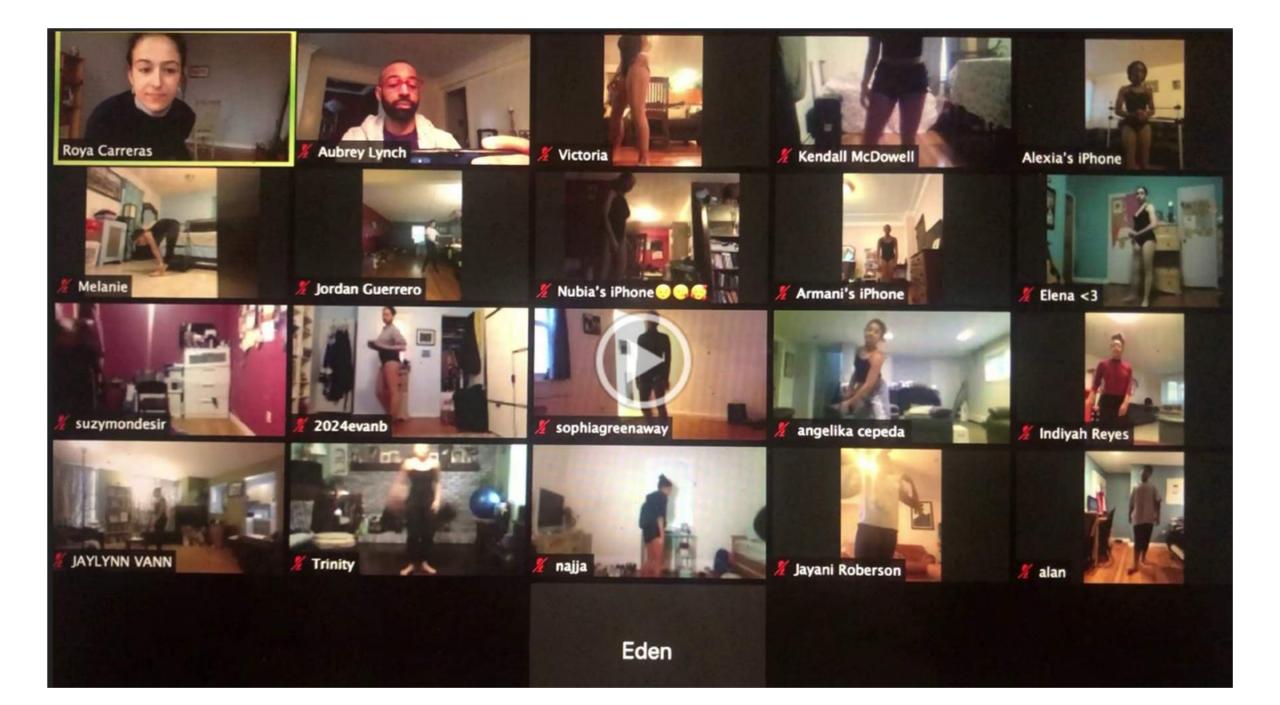

# BEFORE THE CLASS THINGS TO DO

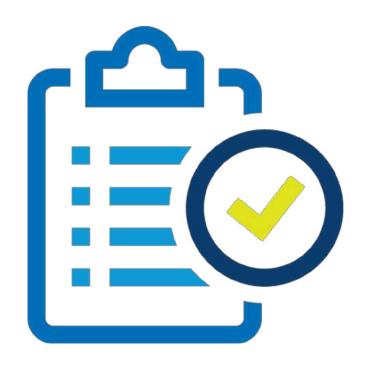

Get organized before your class. Make sure you have everything you may need during your class.

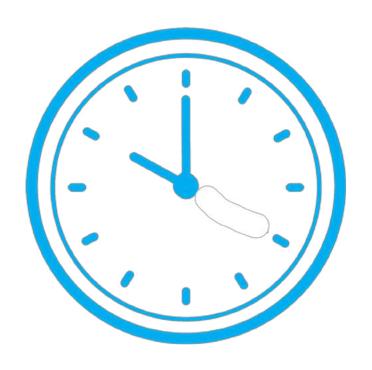

Log into your class 10 minutes early to be sure you are set up on time.

### LOGGING INTO YOUR CLASS

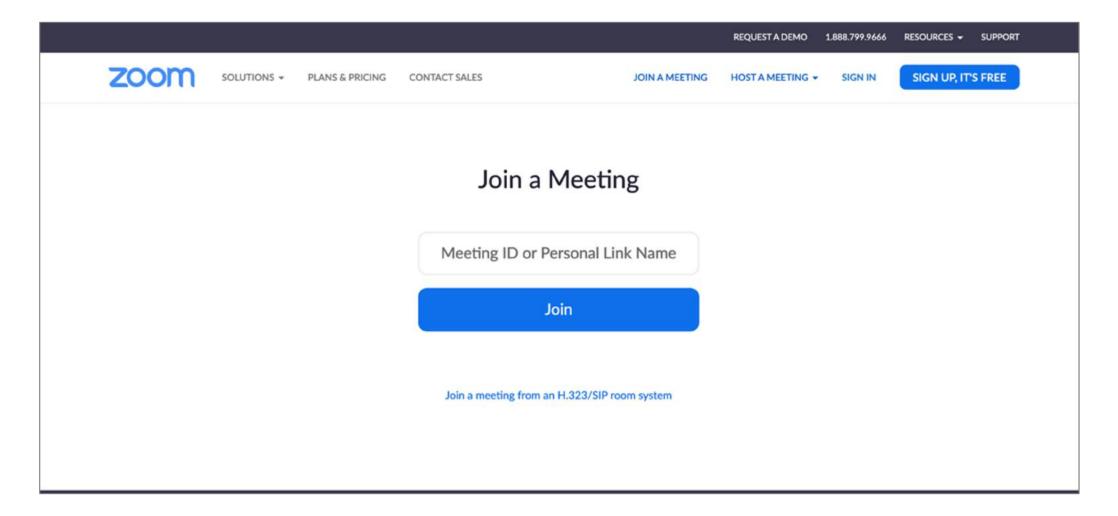

Click/copy the unique Zoom URL provided by HSA Student Services or enter the Meeting ID at <a href="https://zoom.us/join">https://zoom.us/join</a>

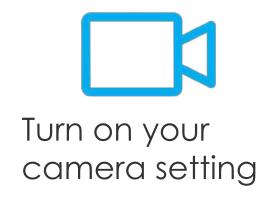

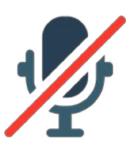

Mute your mic to minimize extra noise

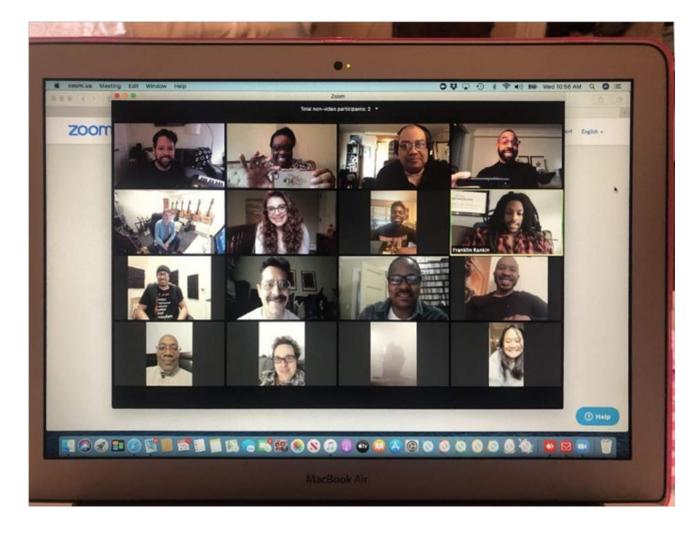

Use "Gallery View" for smaller groups classes or lessons

# LIGHTS! CAMERA! ACTION! LOOKING YOUR BEST

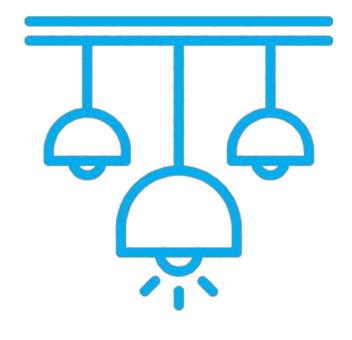

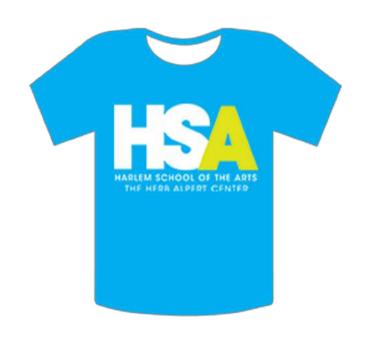

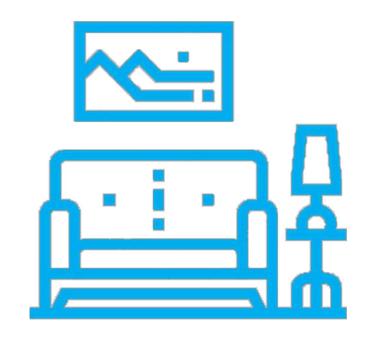

Lighting should come from in front of you or from the side to best light your face.

Wear HSA spirit gear (t-shirts, joggers, hats), or solid, bright colors. Avoid white (it reflects too much).

Think about your background - make it interesting but not distracting

Put your webcam at eye level or higher – experiment for best angles for your purpose

#### Make Eye Contact -

Try to look at your webcam versus the screen

#### Be Yourself -

Use the gestures and mannerisms that you would typically use in person

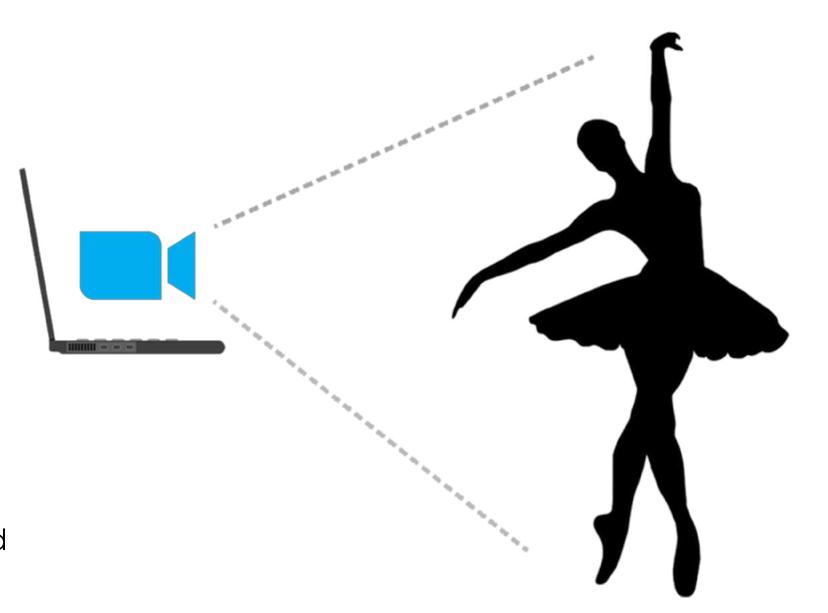

## SECURITY FIRST BEST PRACTICES

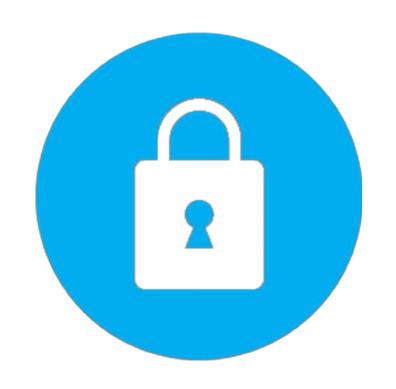

Please do not share your class zoom link with anyone outside of your class. Any unknown participants in the zoom class will be removed.

### **TECHNICAL ISSUES?**

Contact info@hsanyc.org